# **Adafruit SimpleIO Library Documentation**

*Release 1.0*

**Scott Shawcroft**

**Mar 08, 2018**

## **Contents**

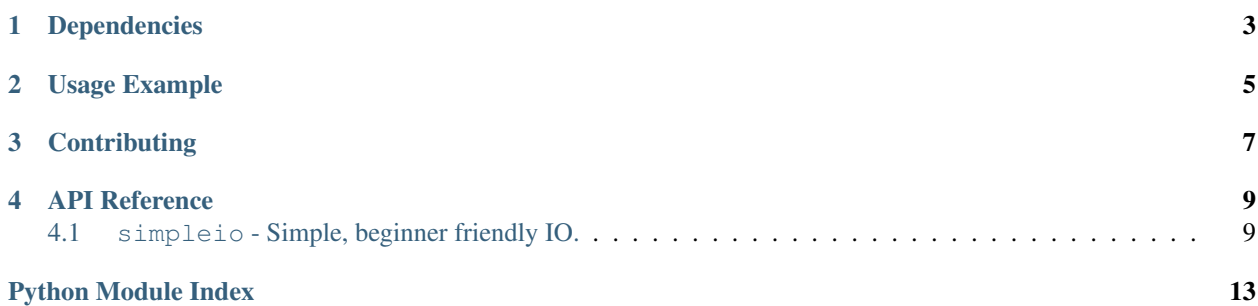

SimpleIO features a number of helpers to simplify hardware interactions. Many of the functions and classes are inspired by Arduino APIs to make it easier to move to CircuitPython from Arduino.

## Dependencies

<span id="page-6-0"></span>This driver depends on:

• [Adafruit CircuitPython](https://github.com/adafruit/circuitpython)

Please ensure all dependencies are available on the CircuitPython filesystem. This is easily achieved by downloading [the Adafruit library and driver bundle.](https://github.com/adafruit/Adafruit_CircuitPython_Bundle)

Usage Example

<span id="page-8-0"></span>TODO

## **Contributing**

<span id="page-10-0"></span>Contributions are welcome! Please read our [Code of Conduct](https://github.com/adafruit/Adafruit_CircuitPython_SimpleIO/blob/master/CODE_OF_CONDUCT.md) before contributing to help this project stay welcoming.

## API Reference

### <span id="page-12-2"></span><span id="page-12-1"></span><span id="page-12-0"></span>**4.1 simpleio - Simple, beginner friendly IO.**

The [simpleio](#page-12-1) module contains classes to provide simple access to IO.

```
class simpleio.DigitalIn(pin)
```
Simple digital input that is valid until soft reset.

#### **value**

The digital logic level of the input pin.

```
class simpleio.DigitalOut(pin)
     Simple digital output that is valid until soft reset.
```
#### **value**

The digital logic level of the output pin.

**class** simpleio.**Servo**(*pin*, *min\_pulse=0.5*, *max\_pulse=2.5*) Easy control for hobby (3-wire) servos

#### Parameters

- **pin**  $(Pin)$  $(Pin)$  $(Pin)$  PWM pin where the servo is located.
- **min\_pulse** ([int](https://docs.python.org/3.4/library/functions.html#int)) Pulse width (microseconds) corresponding to 0 degrees.
- **max\_pulse** ([int](https://docs.python.org/3.4/library/functions.html#int)) Pulse width (microseconds) corresponding to 180 degrees.

Example for Metro M0 Express:

```
import simpleio
import time
from board import *
pwm = simpleio.Servo(D9)
while True:
   pwm.angle = 0
```

```
print("Angle: ", pwm.angle)
time.sleep(2)
pwm.angle = pwm.microseconds_to_angle(2500)
print("Angle: ", pwm.angle)
time.sleep(2)
```
#### **angle**

Get and set the servo angle in degrees

#### **deinit**()

Detaches servo object from pin, frees pin

#### **microseconds\_to\_angle**(*us*)

Converts microseconds to a degree value

#### simpleio.**bitWrite**(*x*, *n*, *b*)

Based on the Arduino bitWrite function, changes a specific bit of a value to 0 or 1. The return value is the original value with the changed bit. This function is written for use with 8-bit shift registers

#### Parameters

- **x** numeric value
- **n** position to change starting with least-significant (right-most) bit as 0
- **b** value to write  $(0 \text{ or } 1)$

#### simpleio.**map\_range**(*x*, *in\_min*, *in\_max*, *out\_min*, *out\_max*)

Maps a number from one range to another. Note: This implementation handles values < in\_min differently than arduino's map function does.

Returns Returns value mapped to new range

#### Return type [float](https://docs.python.org/3.4/library/functions.html#float)

simpleio.**shift\_in**(*data\_pin*, *clock*, *msb\_first=True*)

Shifts in a byte of data one bit at a time. Starts from either the LSB or MSB.

Warning: Data and clock are swapped compared to other CircuitPython libraries in order to match Arduino.

#### Parameters

- **data\_pin** ([DigitalInOut](https://circuitpython.readthedocs.io/en/latest/shared-bindings/digitalio/DigitalInOut.html#digitalio.DigitalInOut)) pin on which to input each bit
- **clock** ([DigitalInOut](https://circuitpython.readthedocs.io/en/latest/shared-bindings/digitalio/DigitalInOut.html#digitalio.DigitalInOut)) toggles to signal data\_pin reads
- **msb\_first** ([bool](https://docs.python.org/3.4/library/functions.html#bool)) True when the first bit is most significant

Returns returns the value read

#### Return type [int](https://docs.python.org/3.4/library/functions.html#int)

simpleio.**shift\_out**(*data\_pin*, *clock*, *value*, *msb\_first=True*)

Shifts out a byte of data one bit at a time. Data gets written to a data pin. Then, the clock pulses hi then low

Warning: Data and clock are swapped compared to other CircuitPython libraries in order to match Arduino.

**Parameters** 

- <span id="page-14-0"></span>• **data**  $pin$  (*[DigitalInOut](https://circuitpython.readthedocs.io/en/latest/shared-bindings/digitalio/DigitalInOut.html#digitalio.DigitalInOut)*) – value bits get output on this pin
- **clock** ([DigitalInOut](https://circuitpython.readthedocs.io/en/latest/shared-bindings/digitalio/DigitalInOut.html#digitalio.DigitalInOut)) toggled once the data pin is set
- **msb\_first** ([bool](https://docs.python.org/3.4/library/functions.html#bool)) True when the first bit is most significant
- **value** ([int](https://docs.python.org/3.4/library/functions.html#int)) byte to be shifted

Example for Metro M0 Express:

```
import digitalio
import simpleio
from board import *
clock = digitalio.DigitalInOut(D12)
data_pin = digitalio.DigitalInOut(D11)
latchPin = digitalio.DigitalInOut(D10)
clock.direction = digitalio.Direction.OUTPUT
data_pin.direction = digitalio.Direction.OUTPUT
latchPin.direction = digitalio.Direction.OUTPUT
while True:
   valueSend = 500
    # shifting out least significant bits
   # must toggle latchPin.value before and after shift_out to push to IC chip
   # this sample code was tested using
   latchPin.value = False
   simpleio.shift_out(data_pin, clock, (valueSend>>8), msb_first = False)
   latchPin.value = True
   time.sleep(1.0)
   latchPin.value = False
   simpleio.shift_out(data_pin, clock, valueSend, msb_first = False)
   latchPin.value = True
   time.sleep(1.0)
    # shifting out most significant bits
   latchPin.value = False
   simpleio.shift_out(data_pin, clock, (valueSend>>8))
   latchPin.value = True
   time.sleep(1.0)
   latchpin.value = False
    simpleio.shift_out(data_pin, clock, valueSend)
    latchpin.value = True
    time.sleep(1.0)
```
simpleio.**tone**(*pin*, *frequency*, *duration=1*, *length=100*) Generates a square wave of the specified frequency on a pin

**Parameters** 

- **[Pin](https://circuitpython.readthedocs.io/en/latest/shared-bindings/microcontroller/Pin.html#microcontroller.Pin)**  $(P \text{in})$  Pin on which to output the tone
- **frequency** (*[float](https://docs.python.org/3.4/library/functions.html#float)*) Frequency of tone in Hz
- **length** ([int](https://docs.python.org/3.4/library/functions.html#int)) Variable size buffer (optional)
- **duration** ([int](https://docs.python.org/3.4/library/functions.html#int)) Duration of tone in seconds (optional)

Python Module Index

<span id="page-16-0"></span>s

simpleio, [9](#page-12-1)

## Index

## A

angle (simpleio.Servo attribute), [10](#page-13-0)

## B

bitWrite() (in module simpleio), [10](#page-13-0)

## D

deinit() (simpleio.Servo method), [10](#page-13-0) DigitalIn (class in simpleio), [9](#page-12-2) DigitalOut (class in simpleio), [9](#page-12-2)

## M

map\_range() (in module simpleio), [10](#page-13-0) microseconds\_to\_angle() (simpleio.Servo method), [10](#page-13-0)

## S

Servo (class in simpleio), [9](#page-12-2) shift\_in() (in module simpleio), [10](#page-13-0) shift\_out() (in module simpleio), [10](#page-13-0) simpleio (module), [9](#page-12-2)

## T

tone() (in module simpleio), [11](#page-14-0)

## V

value (simpleio.DigitalIn attribute), [9](#page-12-2) value (simpleio.DigitalOut attribute), [9](#page-12-2)